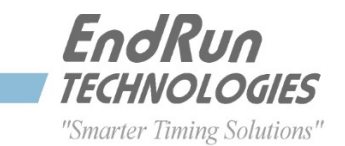

# **LEAP SECOND BULLETIN LSB# 160707**

**July 7, 2016 (Revised July 26, 2016)**

# *A Leap Second Insertion will occur on December 31, 2016*

## **All GPS-Synchronized Products**

Our GPS-synchronized products precisely adjust for leap seconds to keep all Network Time Servers and Time & Frequency Equipment accurately synchronized to UTC. The leap second insertion on December 31, 2016 will be handled automatically. There is no action you need to take.

#### **GPS-Synchronized Sonoma, Meridian II, Tycho II**

If you would like to confirm that your unit is ready for the leap second event, then you can use command **gpsutcinfo**. Check that LS=17 and LSF=18.

## **All CDMA-Synchronized Products**

Our CDMA-synchronized products will need some user intervention in order to precisely handle the leap second insertion. This is because the timing information being transmitted by the CDMA base stations is very accurate, except for the leap seconds. Some base stations handle leap seconds properly and some do not, so it is best to do it yourself. See below for product-specific instructions:

#### **CDMA-Synchronized Sonoma**

You need to set the leap seconds to 17 (current) and 18 (future)<sup>\*</sup>. There are two ways to do this. One way is to use the front-panel keypad/display - navigate to the Clock Menu and then to Leap-Sec. Another way is to use the network port command **cdmaleapconfig**. This is a script that will walk you through the process. To verify that you set the leap seconds correctly, wait about 10 seconds and then use the command **cdmaleapmode**.

You must set up your unit to handle the leap second insertion before December 31. We recommend you do it as soon as possible. If you later cycle power on your unit, it will retain the settings. Note: Do not try and change the leap second settings if your have just turned on your unit – you must wait for it to lock and get the correct time.

#### **CDMA-Synchronized Tempus LX, Meridian, Tempus Cntp**

These products can handle leap seconds in two different ways – automatically or manually (user-entered mode). In automatic mode the unit will determine the leap second information from the CDMA base station transmissions. But if you want to be sure of correct operation then set the mode to "user", and the leap seconds to 17 (current) and 18 (future)\*. One way to do this is to use the front-panel keypad/display. Navigate to the Clock Menu and then to Leap-Sec. Another way is to use the network port command **cdmaleapconfig**. This is a script that will walk you through the process. To verify that you set the leap seconds correctly, wait about 20 seconds and then use the command **cdmaleapmode**.

You must set up your unit to handle the leap second insertion before December 31. We recommend you do it as soon as possible. If you later cycle power on your unit, it will retain the settings. Note: Do not try and change the leap second settings if you have just turned on your unit – you must wait for it to lock and get the correct time.

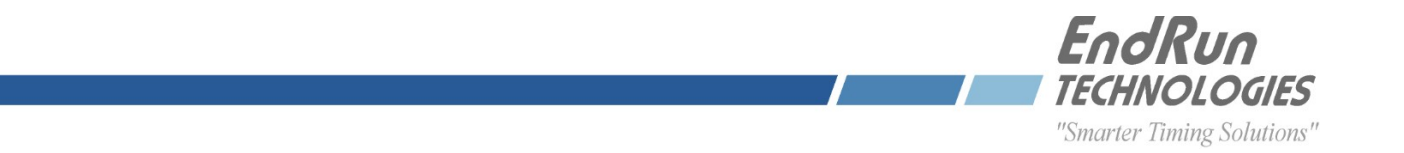

#### **CDMA-Synchronized Unison, Praecis Cntp, Tycho**

These products can handle leap seconds in two different ways – automatically or manually (user-entered mode). In automatic mode the unit will determine the leap second information from the CDMA base station transmissions. But if you want to be sure of correct operation then set the mode to "user", and the leap seconds to 17 (current) and 18 (future)\*. Use the network port command **cdmaleapconfig**. This is a script that will walk you through the process. To verify that you set the leap seconds correctly, wait about 20 seconds and then use the command **cdmaleapmode**.

You must set up your unit to handle the leap second insertion before December 31. We recommend you do it as soon as possible. If you later cycle power on your unit, it will retain the settings. Note: Do not try and change the leap second settings if you have just turned on your unit – you must wait for it to lock and get the correct time.

#### **CDMA-Synchronized Praecis (II/Cf/Cf/Ce/Cfr/Cfr2)**

These products can handle leap seconds in two different ways – automatically or manually. In automatic mode the unit will determine the leap second information from the CDMA base station transmissions. If you want to use the automatic mode then the command syntax is: **LEAP=0,0**. But if you want to be sure of correct operation then use the manual mode. Command syntax is: **LEAP=17,18**. To verify that you set the leap seconds correctly, enter the **LEAP** command with no parameters.

You must set up your unit to handle the leap second insertion before December 31. We recommend you do it as soon as possible. If you later cycle power on your unit, it will retain the settings. Note: Do not try and change the leap second settings if you have just turned on your unit – you must wait for it to lock and get the correct time.

**\*NOTE**: The current leap seconds are the number of leap seconds in effect NOW. The future leap seconds are the number of leap seconds in effect AFTER the next possible leap second insertion date.

#### **About Leap Seconds**

A leap second insertion occurs every few years. Follow this link for more information: <http://www.endruntechnologies.com/leap.htm>

#### **Contact Information**

Feel free to contact us if you have any questions or need help. EndRun Technologies 2270 Northpoint Parkway, Santa Rosa, CA 95407, USA +1-707-573-8633 or 1-877-749-3878 (toll-free in the USA & Canada) support@endruntechnologies.com

If you would like to be put on the Customer Support email list to receive a Service Bulletin the next time there is a leap second pending please email [support@endruntechnologies.com.](mailto:support@endruntechnologies.com)

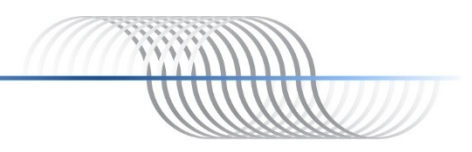